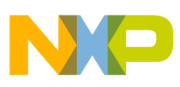

### **Freescale Semiconductor** Application Note

Document Number: AN2573 Rev. 2, 01/2007

# **LINkits LIN Evaluation Boards**

by: Peter Topping East Kilbride

# <span id="page-0-0"></span>**1 Introduction**

This application note describes the demonstration application that is programmed into the LINkits evaluation boards. The LINkits boards comprise two LIN masters (MC68HC9S12C32/D64 and MC68HC908GZ60) and four slaves (MC68HC908GR60, MC68HC908EY16, MC68HC908QY4, and MC68HC908QL4). These devices will be referred to as the 9S12C32, 9S12D64, GZ60, GR60, EY16, QY4, and QL4, respectively. At the time of publication, QL4 silicon was unavailable so this board is not described.

The application runs using either of the masters and any combination of as many as 16 slaves (maximum of 4 slaves of any one type). This is achieved by using different default LIN IDs for each type of slave and by allowing this ID to be easily changed to any one of the three other IDs for that particular slave. If no more than one slave of any type is in use, no modification from the default IDs is necessary.

#### **Contents**

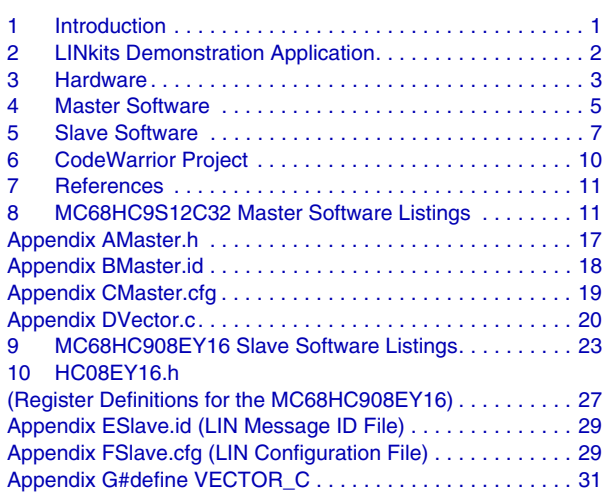

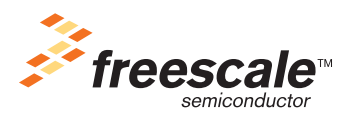

© Freescale Semiconductor, Inc., 2006. All rights reserved.

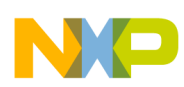

#### **LINkits Demonstration Application**

In order to retain versatility in the selection of the MCUs used for the master and slave nodes, the boards are available separately. There is also an accessory kit that includes a 500-mA power supply, an RS-232 cable, and a CD containing the documentation and software. This includes the application programs and the LIN drivers for each node, allowing users to develop their own LIN applications using the LINkits boards. The RS-232 cable is required to connect the LINkits board to a PC running the Metrowerks' CodeWarrior® development environment. This cable is not part of the programmed demonstration application.

Each slave has four LEDs whose states can be controlled by a single push-button switch. The resulting four bits of data is returned to the master and displayed on four of its eight LEDS. The other four LEDs on the master are used to indicate the slave type and ID. Two LEDs show the slave type (GR, EY, QY, or QL) and the other two correspond to the four IDs allocated to that particular type. If more than one slave is connected, the master's display cycles round all those present on the bus. The sending of header frames from the master can also be switched off to demonstrate the slaves' ability to enter low-power sleep mode in the absence of LIN activity (not applicable to the QY4 slave).

### **NOTE**

With the exception of mask set errata documents, if any other Motorola document contains information that conflicts with the information in the device data sheet, the data sheet should be considered to have the most current and correct data.

### <span id="page-1-0"></span>**2 LINkits Demonstration Application**

The master has two modes selected by its slide switch. In one mode, a single lit LED sweeps up and down the display indicating that no LIN header frames are being sent. In this mode any slaves connected should be in sleep mode.

With the switch in the other position, the master sends headers for all the IDs used in the demonstration application and checks to see which are actually present. If a slave is present, the identification code and data is displayed in turn for all the IDs for which a response is received. The IDs used are shown in [Table 1](#page-1-1).

<span id="page-1-1"></span>

| <b>Slave</b> | Default ID | <b>Configurable IDs</b> | Master LED ID Code<br>(d: default) | <b>Alternative IDs</b>  |
|--------------|------------|-------------------------|------------------------------------|-------------------------|
| GR60         | \$29       | \$2A, \$2B & \$28       | 1101 (d), 1110, 1111 & 1100        | \$2C, \$2D, \$2E & \$2F |
| EY16         | \$21       | \$22, \$23 & \$20       | 1001 (d), 1010, 1011 & 1000        | \$24, \$25, \$26 & \$27 |
| QY4          | \$19       | \$1A, \$1B & \$18       | 0101 (d), 0110, 0111 & 0100        | \$1C, \$1D, \$1E & \$1F |
| QL4          | \$11       | \$12, \$13 & \$10       | 0001 (d), 0010, 0011 & 0000        | \$14, \$15, \$16 & \$17 |

**Table 1. The LIN IDs Used by Each Type of Slave**

The master cycles round the IDs of all the slaves that it finds to be present and displays each slave's ID using the bottom (leftmost) four LEDs. The two leftmost LEDs show the slave type, and the next two LEDs show the two LSBs of its ID using the code shown in [Table 1.](#page-1-1)

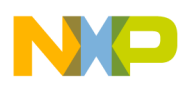

The choice of IDs, their display formats, and the skipping of zero in the data field ensure that there is at least one 1 in each 4-bit field. These provisions eliminate the possibility of an all-zero slave display (which would also be represented in the master display by no illuminated LEDs). The only exception to this is the ID field displayed by the master for the last configurable QL ID (\$10).

Slaves can be added or removed from the bus without powering down or resetting the boards. When the master recognizes a new slave, it indicates this by sweeping the LED display once from 0 to 7. It then adds this slave to its display sequence. When it loses a slave, it shows this by sweeping the LEDs from 7 to 0 and removing it from the display sequence.

Out of reset, each slave responds with two bytes of data using its default ID. When in normal mode (not ID configuration mode), the push-button increments the LEDs through a binary cycle of  $1-15$ , skipping zero. This 4-bit number is displayed on the slave's LEDs and also on the top (rightmost) four bits of the master's LED display. It is transferred to the master using the lower four bits of the first data byte of the slave's response.

The simple user interface uses a single push-button switch and four LEDs, and it allows the ID to be changed to any of the three configurable IDs (or back to the default ID). This configuration mode is entered by holding the button down for three seconds. In this mode, the LEDs flash and indicate the current ID. The button then allows cycling through the four configurable IDs (first LED for ID --xx xx01, second for --xx xx10, third for --xx xx11, and fourth for --xx xx00). If the button is not pressed for three seconds, the mode returns to normal.

The sleep feature of the boards can be seen by switching off the master's LIN activity while the slaves are connected and running. After five seconds, the boards (GR60 and EY16 only) will go to sleep as represented by all the LEDs switching off. This feature is not supported by the QY4 slave.

The allocation of the four alternative IDs for each slave type shown in [Table 1](#page-1-1) allows as many as eight slaves of one type to be used without reallocating any other IDs. These alternative IDs are, however, not supported by the programmed demonstration application.

# <span id="page-2-0"></span>**3 Hardware**

[Figure 1](#page-3-0) shows the main circuit diagram of the MC68HC908EY16 LINkits slave board. This constitutes the complete LIN node and also shows the function of the three jumpers on the board. These jumpers are only required when using the board to program or debug application software and should not be inserted when running the demonstration program (a fourth jumper, J3, — only on the QY4 slave — should be inserted when running the demonstration program).

When in the debug mode, additional hardware is required to connect the LINkits board to the PC containing the development environment. For clarity, these interfaces are not shown in [Figure 1.](#page-3-0) The complete circuit diagram also shows the two 20-way connectors, P1 and P2. These allow access to all of the MCU's pins and facilitate the addition of a "top-board" incorporating user application hardware. Given the different resources and pin-outs of the various devices, the pin-outs of P1 and P2 are as consistent as possible across all the boards. The masters have additional pins available on a third 20-way connector, P3.

The basic circuit diagram of a LIN slave node is very simple. It comprises the MCU, the LIN physical interface, and a 5-volt regulator. In this case, the physical interface used is the MC33399 (or MC33661)

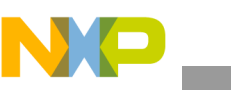

#### **Hardware**

and the regulator is an LT1121, though these two chips can be replaced by a single chip, the MC33689 (LIN SBC systems base chip). The MCU enables the MC33399, which controls the regulator. When there is no LIN activity, the MC33399 shuts down the regulator, thus powering down the MCU and putting the node to sleep with an  $I_{DD}$  of less than 50  $\mu^1$ . This can be seen by the LEDs switching off because the demonstration software is written in such a way that at least one LED is always on when the MCU is powered up. An absence of LIN bus activity will not cause the MC68HC908QY4 to go to sleep.

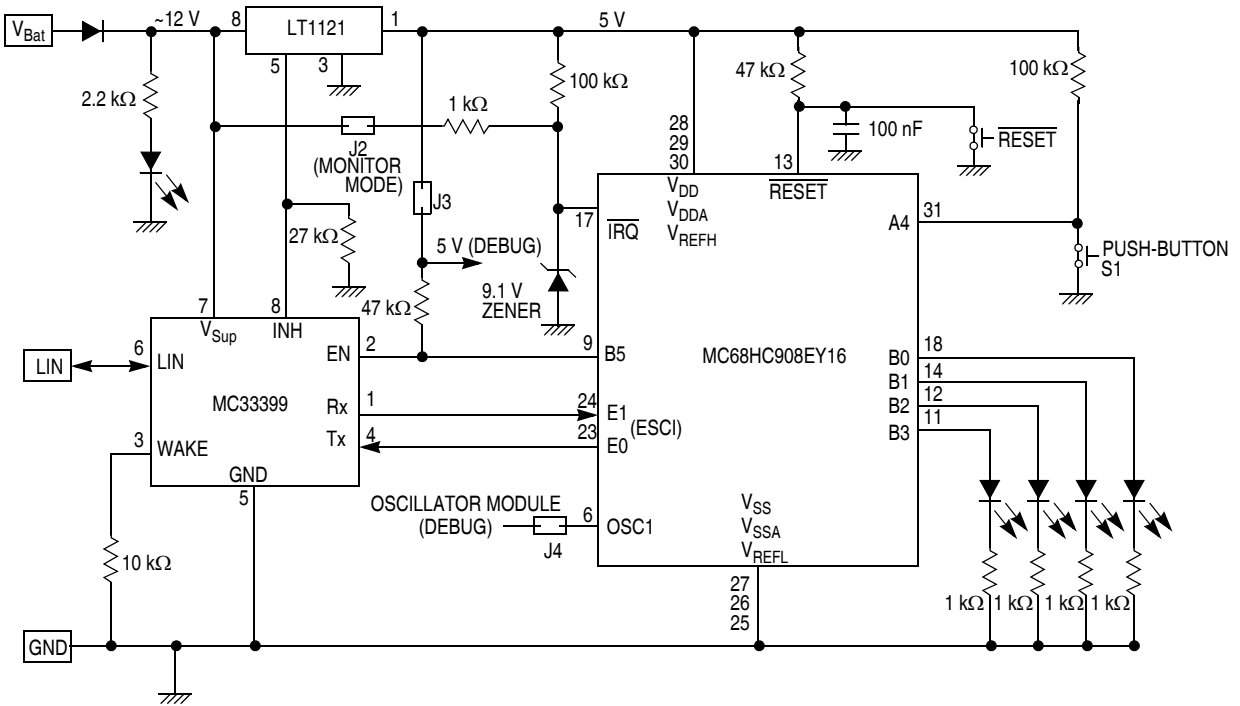

**Figure 1. MC68HC908EY16 LINkits Slave**

<span id="page-3-0"></span>The other slaves are very similar to the EY16. The 48-pin GR60 is intended for use in high-end LIN nodes. It does not have an on-chip clock generator and thus the PCB incorporates a crystal and its associated passive components.

The QY4 is aimed at low-end nodes and, like the EY16, has an on-chip clock and thus does not require an external crystal. It has an additional jumper (J3) to isolate PTA1 because it is required to be high for monitor mode entry. This jumper should be fitted for normal use and removed only when entering monitor mode.

The GZ60 master board is similar to the GR60 slave, but the GZ60 includes an MC33388 CAN interface. The master boards also have a co-axial socket to allow the connection of the 12-V power supply included in the accessory kit. This is primarily intended for use with the demonstration application because all the LIN kits boards have two 4-pin, 8-amp Molex connectors (LIN, 12 volts and 2 grounds). These are intended for daisy-chaining multiple slaves but can also be used to supply power.

The 9S12C32 master board is similar to the GZ60, but the MON08 interfaces of the 9S12C32 are replaced by a 6-pin background debug mode (BDM) connector. As a possible low-cost alternative to the use of the

<sup>1.</sup> To achieve this current, the LED attached to the 12-V line should be removed from the board.

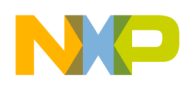

BDM interface, the 9S12 PCB includes an RS-232 interface. This will, however, only be convenient to use if the MCU fitted is an 9S12D64 (which has a second SCI) rather than an 9S12C32.

All the HC08 PCBs have two debug interfaces which allow engineering use of the boards in monitor mode. These are the 16-pin Cyclone<sup>®</sup>/MultiLink<sup>®</sup> interface and an RS-232 connection directly to the PC via a 9-pin D connector. The RS-232 connection uses a level translator and an oscillator module. These are powered up using the appropriate jumper (J3 for the EY16 board). This jumper also supplies a pullup on the enable line to the MC33399 to prevent a power down when the reset button is pressed in the absence of LIN activity. With no LIN activity, the node would normally be powered down, but this jumper prevents this from happening in debug mode. This debug jumper should also be inserted when using the Cyclone/MultiLink interface. Although this supply may not be required, applying 5 V to the RS-232 interface chip prevents contention on PTA0 I/O line. The inclusion of the jumper also ensures that the oscillator module, which can optionally be used in this mode, is powered up.

When using the RS-232 MON08 interface, 9 V is required on the  $\overline{IRQ}$  pin in order to enter monitor mode. To achieve this, the appropriate jumper (J2 on the EY16 board) should be fitted. This mode also requires a clock source and an additional jumper (J4 on the EY16 board) should be used to connect the oscillator module to the OSC1 pin. This jumper is also required when using the Cyclone/MultiLink interface with an external clock selected.

*Cyclone*® *and MultiLink*® *are registered trademarks of P&E Microcomputer Systems, Inc.*

## <span id="page-4-0"></span>**4 Master Software**

The flow chart of the master code is shown in [Figure 2.](#page-5-0) The code itself is listed at the end of this document. After MCU and LIN driver initialization, the slide switch on the PCB is checked to see if LIN activity should be active. If not, a continuous sweeping LED display is enabled. If, however, LIN activity is required, the *while(1)* loop in the master's *main()* function continually cycles round the 16 IDs used in the demonstration application (see [Table 1\)](#page-1-1). This is done using the array *idList[16]*, which is initialized to contain all the defined IDs. If *LIN\_MsgStatus()* indicates that there is a response for a particular ID, its data is read and its byte in the array *activeList[16]* is checked to see if this is a new node (it wasn't previously present). If so its byte is set to a 1 and *NewNode()* is executed to perform the LED display which indicates that a node has been added.

If there is no response to a particular ID, *activeList[16]* is checked to determine whether there was a response to that ID the previous time around the loop. If there was a response the previous time, the node has since been removed. This is indicated on the LEDs using *LostNode()*. *NewNode()* and *LostNode()* are also used to provide the continuous sweeping LED display when the LIN master is not active. This is determined in the function *LINActive()*, which reads the slide switch on the master PCB.

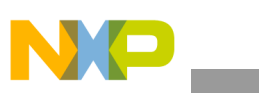

**Master Software**

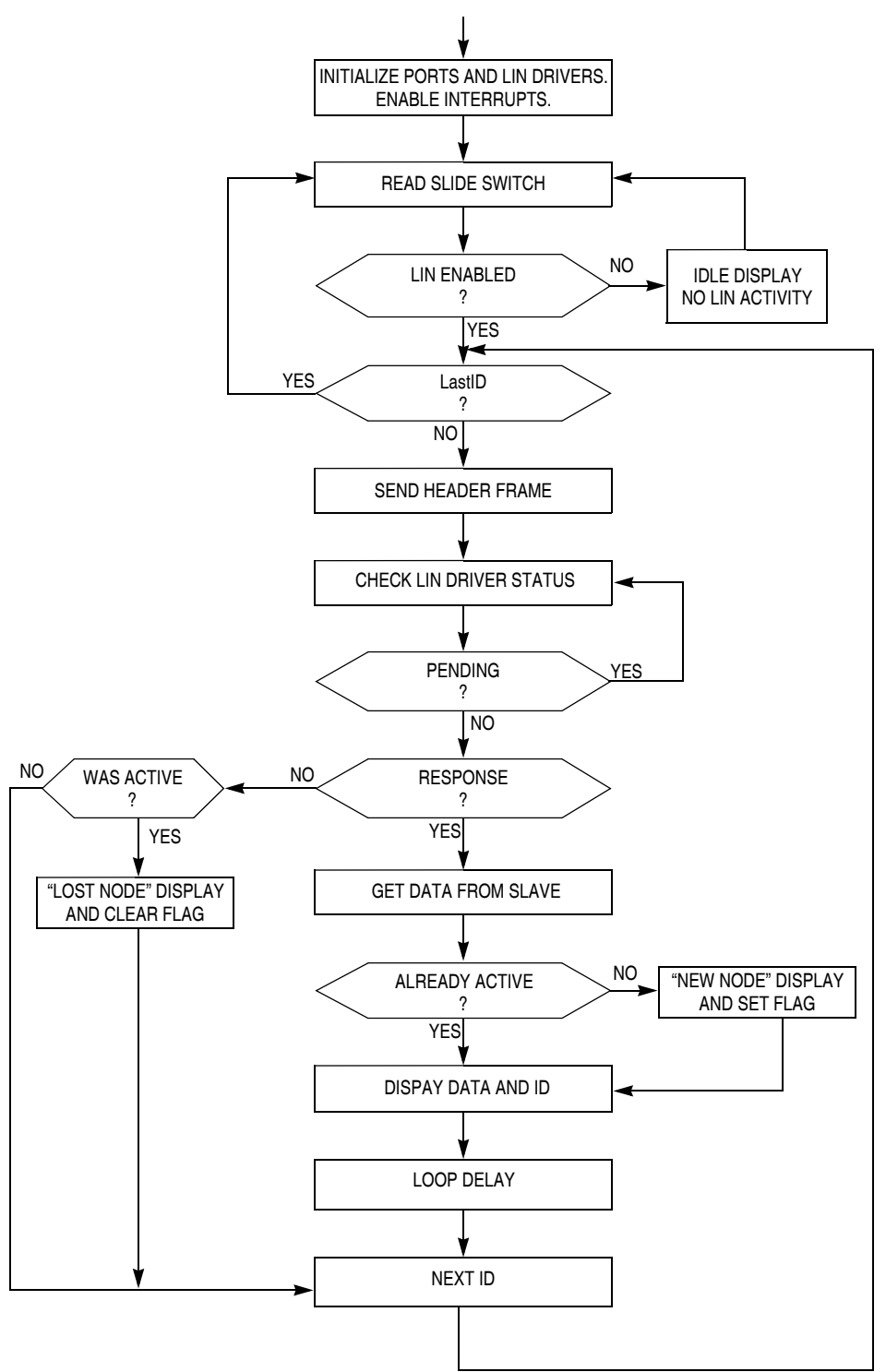

<span id="page-5-0"></span>**Figure 2. MC68HC9S012C32 Master Software Flow Chart**

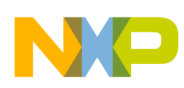

### <span id="page-6-0"></span>**5 Slave Software**

The accompanying code listing for [Figure 3](#page-7-0) is listed in back of this document. First, the CONFIG, I/O, and timer registers are initialized. In the case of the EY16, the ICG initial trimming value is also written to the ICGTR register. In the demonstration application, this has been entered manually and the code recompiled for each board; but in volume applications, this value could be stored in FLASH and transferred to ICGTR at the start of code execution.

When all the required registers have been initialized, a *while(1) loop* is entered. Execution of this loop is timed by the timebase module (TBM) on the GR60 and EY16. Because the QY4 does not have a TBM module, it uses the main timer's overflow feature instead. Because of the different clocks used by each board, the frequency of code execution in the loop is different for each slave type; #defines are used to determine the two periods required for correct execution of the program: push-button debounce time (about 60 ms) and mode change time (3 s).

A third critical time (go to sleep in five seconds if there is no LIN activity) is defined in *slave.cfg* (GR60 and EY16 only). This feature uses the LIN functions *LIN*\_*IdleClock()* and *LIN*\_*driverStatus()* as described in the LIN driver manual (see [Section 7, "References"\)](#page-10-0). After the predetermined number of executions of *LIN*\_*IdleClock(),* with no LIN activity, *LIN*\_*driverStatus()* ceases to return LIN\_OK (0x01), and the MC33399 is shut down by lowering its enable line. This switches off the 5-V regulator and the MCU powers down.

If LIN messages are present, the remaining code in the loop is executed. This increments *count*, toggles a port line (for debug use to check the loop execution rate), reads the push-button switch using *Read\_button(),* updates the LEDs using *LED\_display(),* and supplies the relevant response data using *LIN\_response()*.

The flow chart for the function *Read\_button()* is shown in [Figure 4](#page-8-0). The counter *keycount* is used to determine whether the push-button has been in a particular state for long enough for action to be taken. It is used both for debounce and to determine whether a mode change (normal to ID configuration or ID configuration to normal) is required. If the state of the button (pressed or not pressed) is different from what it was the previous time through the loop, the counter is reset and the state remembered in *key\_last*.

If, however, the state of the button is the same, the counter value is compared with the required number for a debounce time of about 60 ms.

If the counter value is equal and the key is pressed, the data or ID is incremented according to the current mode. If the count is different from that required for debounce, it is compared with the mode change requirement.

If it is less, the counter is incremented. If it is, or has now become, equal to the mode change requirement then the mode is changed to ID configuration mode (if the key is pressed) or to normal mode (if it isn't). This arrangement ensures that the mode defaults automatically to normal if the key remains not pressed for three seconds (the time it takes the counter to reach the mode change number — 224 for the EY16).

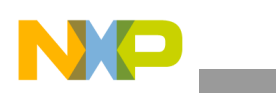

#### **Slave Software**

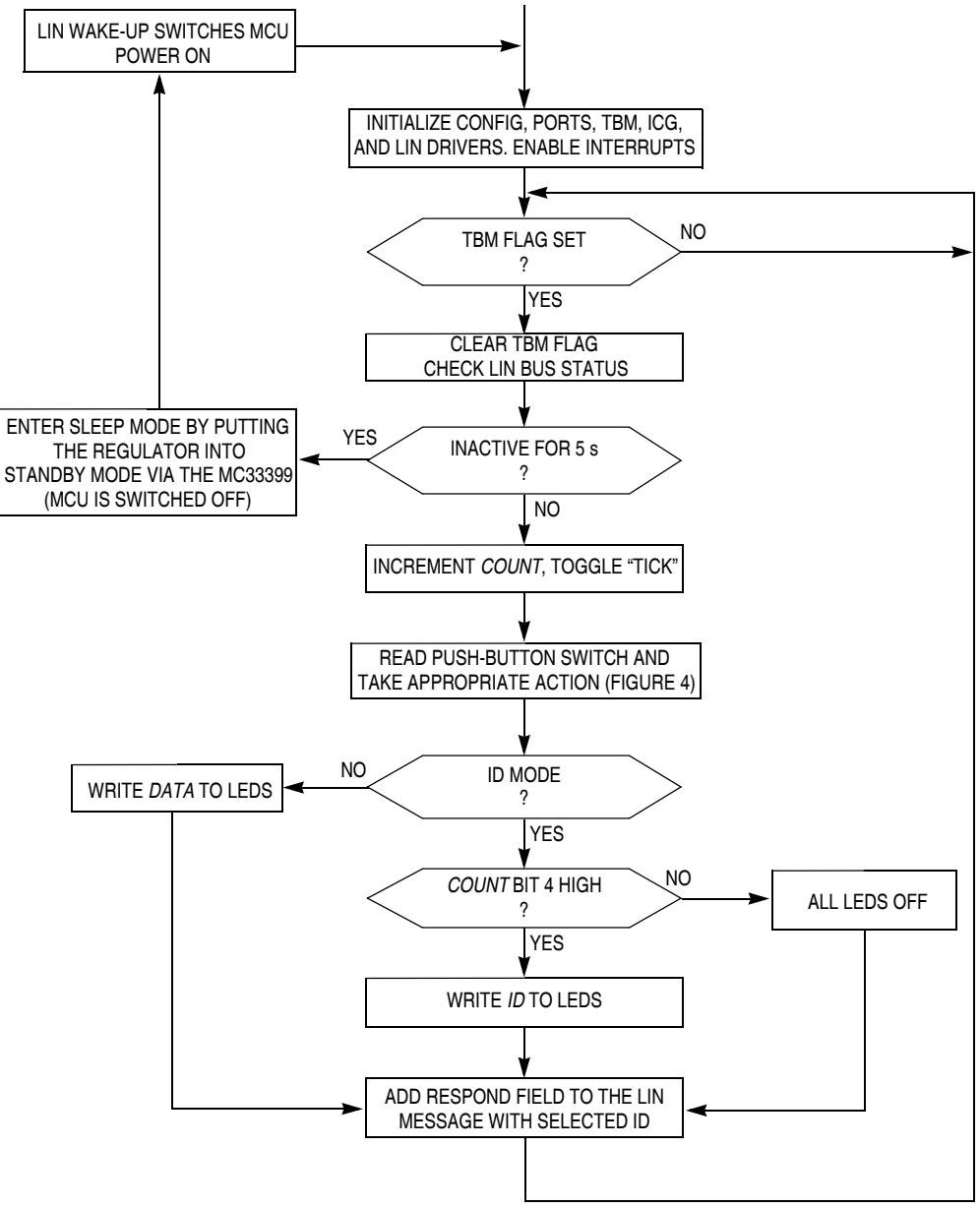

<span id="page-7-0"></span>**Figure 3. MC68HC908EY16 Slave Software Main Flow Chart**

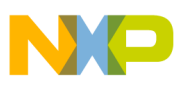

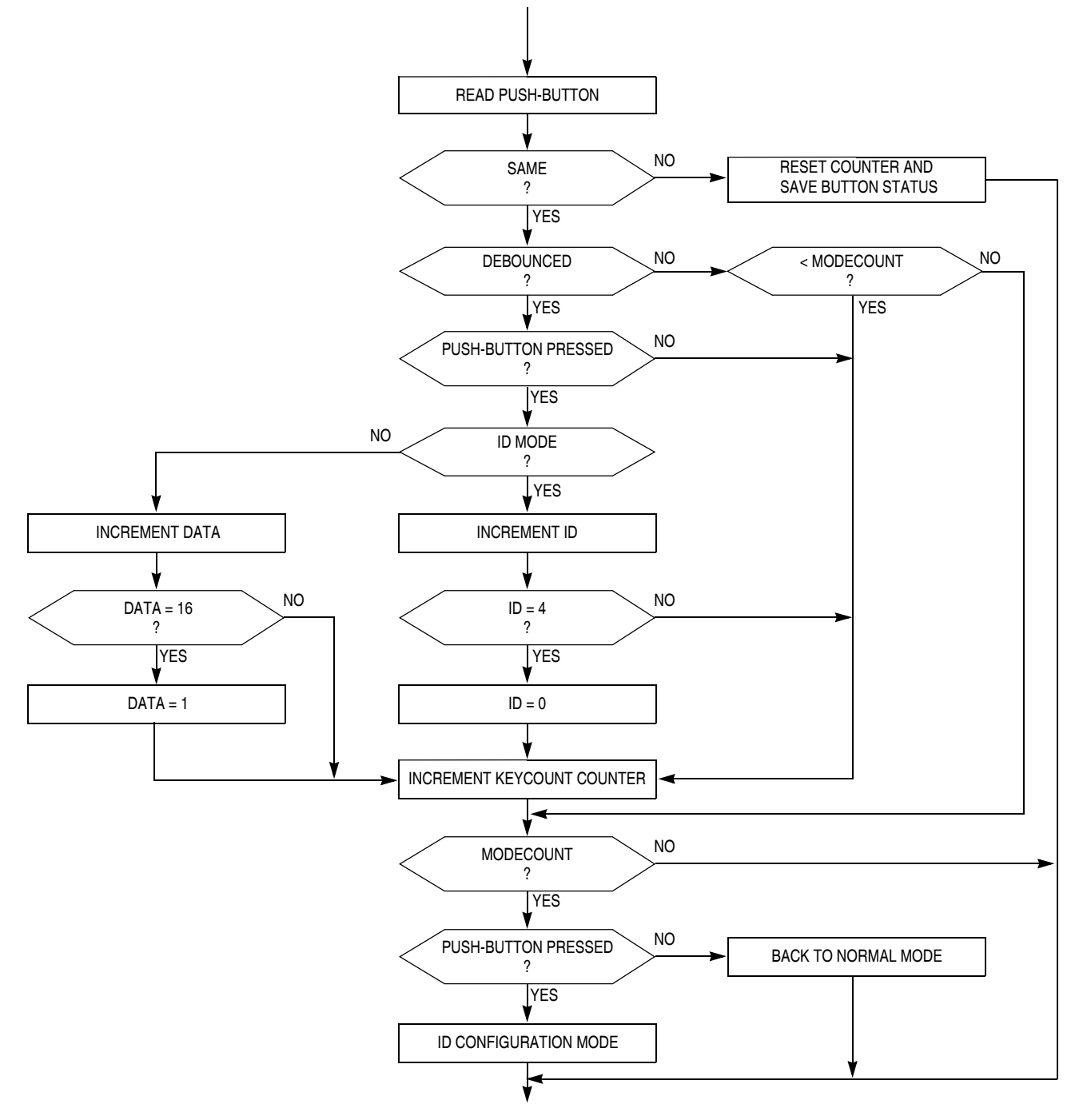

**Figure 4. MC68HC908EY16 Slave Software Push-Button Flow Chart**

<span id="page-8-0"></span>The function *LED\_display()* writes the required data to the four I/O lines connected to the LEDs, ensuring that no change is made to any of the other bits on the same port. The data sent is the 4-bit variable *data*, or the 2-bit variable *ID*, according to the current mode. The ID is not displayed in binary so the variable *ID* is used to shift a single 1 to the appropriate position. To distinguish the ID display, this LED flashes at about 2 Hz using the counter *count*.

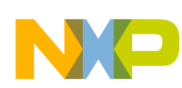

#### **CodeWarrior Project**

The function *LIN\_response()* uses the variable *ID* so that the appropriate *LIN\_PutMsg(ID, data)* is active. In order that the others are inactive, LIN\_SEND\_UPDATED should be specified in file *slave.id* (e.g. #define LIN\_MSG\_20 LIN\_SEND\_UPDATED). If LIN\_SEND is used, the LIN drivers will always send a response after *LIN\_PutMsg(ID, data*) has been executed for that ID. This does not apply to the QY4 because it uses the file LINmsg.c instead and the "type of send" can be defined there — see user's manual in [<st-blue><st-bold>References.](#page-10-0)

The GR60 doesn't have an ICG to initialize but its slave code is otherwise very similar to that of the EY16.

The QY4 has no TBM module so it uses the main timer's overflow flag to pace its loop. This MCU also doesn't have an SCI; its LIN interface is implemented using I/O pins in conjunction with the timer's channel 1 input capture and output compare interrupts. For this reason, the QY4's timer counter and modulus registers should not be modified by the application code. To avoid compromising the timing of LIN communications, no interrupts, other than those from the LIN drivers themselves, are allowed. Within these limitations, channel 2 of the timer is available for use by the application.

## <span id="page-9-0"></span>**6 CodeWarrior Project**

The demonstration project is structured as shown in  $\leq$ st-blue $\geq$ st-bold $\geq$ Figure 5.. The folder *sample* contains the demonstration application code that is programmed into the LINkits evaluation boards. This is where any application being developed with the evaluation boards should reside. The other folders contain the LIN driver code, which should not normally be modified by the user. Its source code, include files, and user manual reside in the *src*, *inc,* and *man* folders, respectively.

The vector definition file *vector.c* is in the *hc08* folder. The sample directory contains the application source code, *slave.c,* and two additional files that determine the behavior of the slave node. The first is *slave.cfg*, which specifies the SCI prescaler value appropriate for the frequency being used and the number that determines the 5-second no-bus-activity timeout. The second is *slave.id*, which defines the messages to be acted upon by this node. The use of these files is described in the user's manual (see [<st-blue><st-bold>References](#page-10-0)).

The sample directory also contains the projects .*prm*, .*mcp*, and .*ini* files and an include file *slave.h* for register definitions not already defined by the LIN drivers. Again, the QY4 is slightly different. It does not have the *vector.c* file but uses its .*prm* file to define the vectors. It also does not have the *slave*.*cfg* or *slave*.*id* file; it uses *LINmsg.c* for defining messages.

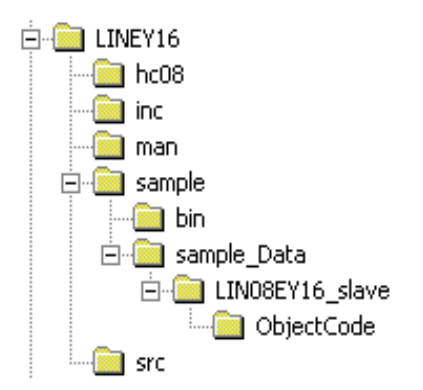

<span id="page-9-1"></span>**Figure 5. LINkits CodeWarrior Project Structure**

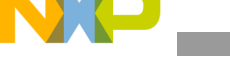

#### **References**

#### <span id="page-10-0"></span>**References** 7

AN2503/D: Slave LIN Driver for MC68HC08Q Family LIN Protocol Specification, Version 1.3, 12 December 2002. LIN Driver User's Manual. 9S12C32DGV1/D: MC68HC9S12C32 Device Guide MC68HC908GZ60/D: MC68HC908GZ60 Technical Data MC68HC908GR60/D: MC68HC908GR60 Technical Data MC68HC908EY16/D: MC68HC908EY16 Technical Data MC68HC908QY4/D: MC68HC908QY4 Technical Data

#### <span id="page-10-1"></span>MC68HC9S12C32 Master Software Listings 8

```
Copyright (C) 2003 Motorola, Inc.
÷
      All Rights Reserved
* Filename:
             $RCSfile:
/net/sdt/vault-rte/cvsroot/lin/release/hc12star/sample/master/master.c,v $
* Author: $Author: snl $
            $Locker: $
* Locker:
            $State: Exp $
* State:
* Revision:
            $Revision: 1.2 $
            Sample application for S12 LINKits Master Driver.
* Functions:
             Use the RCS command log to display revision history
* History:
             information.
* Description:
                     Communicates with 16 LIN nodes and displays their data.
\star* Notes:
             Also serves as an example of use for the LIN driver.
#include <linapi.h>
#include "master.h"
                        /* errors counter */unsigned char ErrCount;
unsigned char MsgCount;<br>unsigned char MsgCount;
                          /* messages counter *//* transmited data */unsigned char MsgSent [2];
unsigned char MsgRcvd [4];
                          /* received deta
                                          \star/unsigned int Time;
                                         /* time from real time counter */* Function:
                LIN_Command
 * Description:
                User call-back.
                Called by the driver after successful transmission or receiving
```
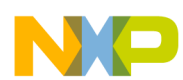

```
\starof the Master Request Command Frame (ID Field value '0x3C').
* Returns:
             never return
* Notes:
void LIN Command()
\left\{ \right.while(1)\}\{* Function:
             Delay
* Description: Initialise RTI for use in Delay() function
* Returns:
            none
* Notes:
                       busfreq indicates the bus operating frequency in KHz
void InitDelay (unsigned int busfreq)
₹
     switch (busfreq)
     \{case 40000: RTICTL = 0x44;
                                   break;
           case 32000: RTICTL = 0x60;
                                   break;
           case 16000: RTICTL = 0x50;
                                   break;
           case 12000: RTICTL = 0x32;
                                   break;
           case 8000: RTICTL = 0x40;
                                   break;
           case 4915: RTICTL = 0x14;break;
           case 4000: RTICTL = 0x30;
                                   break;
           default: break;
     \}/* Initialise RTI interrupt */
     CRGINT = 0x80;\left\{ \right\}* Function:
             RTI_ISR
* Description:
             Handle RTI ISR
                                   Add one tick to time
```
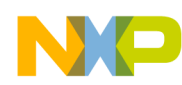

MC68HC9S12C32 Master Software Listings

```
* Returns:
            none
* Notes:
#pragma TRAP PROC
void RTI_ISR( void )
₹
    Time++;/* Clear RTI flag */
    CRGFLG = 0x80;\}* Function:
            Delay
* Description:
          Simple delay routine.
            Delay for n ms
* Returns:
           after n ms
* Notes:
                   Uses real time interrupt function - must be initialised
                              elsewhere to give 1ms timeouts
void Delay (unsigned int n)
\{unsigned int stopTime;
    stopTime = Time+n;while (stopTime != Time);
\{* Function:
           NewNode
\star* Description: Flash LEDs in sequence low to high.
* Returns:
           none
* Notes:
void NewNode()
\{char i;
    unsigned char strip = 0x01;
    for (i = 0; i < 8; i++)\{PORTB = ~\simstrip;
         Delay(125);
         strip = strip < 1;
```
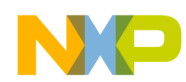

```
\}\left\{ \right./***********************
                    * Function:
             LostNode
* Description:
            Flash LEDs in sequence high to low.
* Returns:
             none
* Notes:
void LostNode()
{
     char i;
     unsigned char strip = 0x80;
     for (i = 0; i < 8; i++)\{PORTB = ~\simstrip;
          Delay(125);strip = strips>1;
     }
\}* Function:
             LINActive
            Returns only if master switch has enabled LIN
* Description:
* Returns:
            none
                     Flashes LEDs if LIN is disabled
* Notes:
void LINActive()
\{/* Check switch position */
  PERJ = 0x40;while ((PTJ & 0x40) == 0)NewNode();
     LostNode();
  \}/* Enable LIN interface */
  PERJ = 0x80;\{* Function:
             main
* Description:
            Sends and receives 2 bytes messages periodically
* Returns:
            never return
* Notes:
```
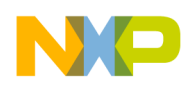

```
 *
  *****************************************************************************/
void main( void )
{
     int i,nodeId;
   unsigned char statusDisplay;
     LINStatusType ret;
   unsigned char idList[16] = \{0x10, 0x11, 0x12, 0x13, 0x18, 0x19, 0x18, 0x18, 0x20, 0x21,0x22, 0x23, 0x28, 0x29, 0x2A, 0x2B};
    char activeList[16] = {0,0,0,0,0,0,0,0,0,0,0,0,0,0,0};
     char messageList = 16;
   Time = 0; /* Initialize driver */
   LIN Init();
     /* Enable LED display */
       PORTB = 0xFF;DDRB = 0xFF;/* Initialise RTI */
        InitDelay(16000);
     /* Enable interrupt */
#if defined (CW12)
    asm cli; 
#endif /* defined (CW12) */
#if defined (COSMIC12)
    asm("cli");
#endif /* defined (COSMIC12) */
        /* Check/Enable LIN interface */
        LINActive();
     /* Test message for comms debug */
    MsgSent[0] = 0x55; MsgSent[1] = 0xAA;
     /* Update message */
   ret = LIN PutMsg( 0x17, MsgSent );
     /* Send a request for message */
    ret = LIN RequestMsg( 0x17 );
     /* Wait for message processing */
     do 
     {
         ret = LIN_DriverStatus();
     }
     while( ret & LIN_STATUS_PENDING );
     /* Check sent message status */
     ret = LIN_MsgStatus( 0x17 );
     if ( ret != LIN_OK )
```
{

}

{

```
ErrorCount = 1; while(1)
\{ }
    /* Schedule Loop */
    while( 1 )
                /* Check/Enable LIN interface */
                LINActive();
                /* Slave received messages - cycle here */
                for (i = 0; i < messageList; i++){
                 /* Send a request for message */
                 ret = LIN_RequestMsg( idList[i] );
                 /* Wait for message processing */
                 do 
                 {
                     ret = LIN_DriverStatus();
         }
                while( ret & LIN STATUS PENDING );
                 /* Check received message status */
                 ret = LIN_MsgStatus( idList[i] );
                 if ( ret == LIN_OK )
                 {
                         /* Read message */
                         ret = LIN_GetMsg( idList[i], MsgRcvd );
                                /* Was message found last time? */
                         if (activeList[i] == 0)
                         {
                                 /* No so new Id was added */
                                 activeList[i] = 1;
                                 /*Flash LEDs to indicate new node */
                                                  NewNode();
                         }
                                MsgCount++;
                                statusDisplay = MsgRcvd[0] & 0x0F;
                                nodeId = i*16;statusDisplay = statusDisplay + nodeId;
                                PORTB = ~statusDisplay;
                                Delay(480);
                 }
                 else
                 {
                          /* Id not found */
                                /* Was message found last time? */
                         if (activeList[i] == 1)
                         {
```
#### MC68HC9S12C32 Master Software Listings

```
/* Yes so Id was lost */
                               /*Flash LEDs to indicate lost node */
                                                  LostNode();
                      ļ
                       activeList[i] = 0;ļ
             ļ
\mathcal{E}/* while (1) */
```

```
\rightarrow/* main */
```
### <span id="page-16-0"></span>**Appendix A Master.h**

```
Copyright (C) 2003 Motorola, Inc.
       All Rights Reserved
* Filename:
              $RCSfile:
/net/sdt/vault-rte/cvsroot/lin/release/hc12star/sample/master/master.c,v $
* Author:
              $Author: snl $
* Locker:
              $Locker: $
* State:
              $State: Exp $
* Revision:
              $Revision: 1.2 $
 Functions:
              Sample application for S12 LINKits Master Driver.
* History:
              Use the RCS command log to display revision history
              information.
* Description: Header file for master.c.
* Notes:
              Also serves as an example of use for the LIN driver.
void Delay (unsigned int n);
void LostNode();
void NewNode();
void RTI ISR();
void InitDelay(unsigned int busfreq);
#define
         IOBYTE (address)
                           (*(( volatile unsigned char*) (address)))
                          (*(( volatile unsigned int*) (address)))
#define
         IOWORD (address)
/* Registers undefined in standard LIN drivers */
#define
                    IOBYTE(0x1000)/* PORTA moved */PORTA
                                       /* PORTB moved */#define
         PORTB
                    IOBYTE (0x1001)
#define DDRA
                    IOBYTE (0x1002)
                                       /* DDRA moved */#define DDRB
                    IOBYTE (0x1003)
                                       /* DDRB moved */#define CRGFLG
                    IOBYTE (0x1037)
                                       /* CRGFLG moved */#define CRGINT
                    IOBYTE (0x1038)
                                       /* CRGINT moved */#define RTICTL
                    IOBYTE (0x103B)
                                       /* RTICTL moved *//* PTJ moved */#define PTJ
                    IOBYTE (0x1268)
                                       /* PERJ moved */#define PERJ
                    IOBYTE (0x126C)
```
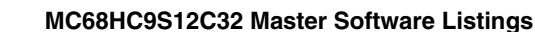

## <span id="page-17-0"></span>**Appendix B Master.id**

```
#ifndef LINMSGID H
#define LINMSGID H
Copyright (C) 2003 Motorola, Inc.
\starAll Rights Reserved
* Filename:
              $RCSfile:
/net/sdt/vault-rte/cvsroot/lin/release/hc12star/sample/master/master.id,v $
* Author:
              $Author: kam $
* Locker:
              $Locker: $
              $State: Exp $
* State:
* Revision:
             $Revision: 1.3 $
* Functions:
            Message Identifier configuration for LINS12 LINkits Master sample
* History:
              Use the RCS command log to display revision history
              information.
* Description:
* Notes:
#define LIN MSG 17 LIN SEND
/* EY16 Slave IDs */
#define LIN MSG 21 LIN RECEIVE
#define LIN_MSG_22 LIN_RECEIVE<br>#define LIN_MSG_23 LIN_RECEIVE
#define LIN MSG 20 LIN RECEIVE
/* GR60 Slave IDs */
#define LIN MSG 29 LIN RECEIVE
#define LIN MSG 2A LIN RECEIVE
#define LIN MSG 2B LIN RECEIVE
#define LIN MSG 28 LIN RECEIVE
/* OY4 Slave IDs */
#define LIN MSG 19 LIN RECEIVE
#define LIN MSG 1A LIN RECEIVE
#define LIN MSG 1B LIN RECEIVE
#define LIN MSG 18 LIN RECEIVE
/* Reserved Slave IDs */
#define LIN MSG 11 LIN RECEIVE
#define LIN MSG 12 LIN RECEIVE
#define LIN MSG 13 LIN RECEIVE
#define LIN MSG 10 LIN RECEIVE
#define LIN MSG_17_LEN
                             2
                                   /* standard length */
#define LIN MSG 21 LEN
                             \overline{c}
```
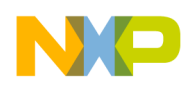

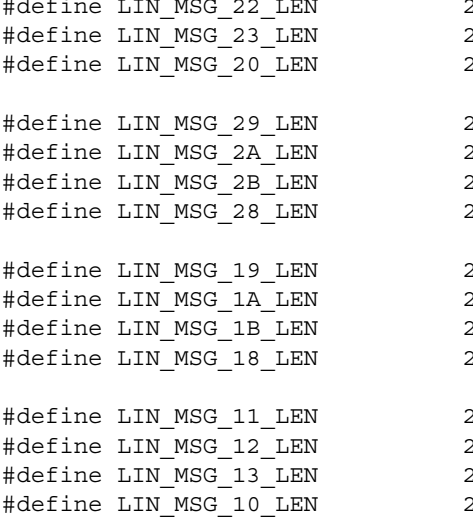

#endif /\* defined(LINMSGID H)\*/

### <span id="page-18-0"></span>**Appendix C Master.cfg**

```
#ifndef LINCFG H
#define LINCFG H
```

```
\star\starCopyright (C) 2003 Motorola, Inc.
      All Rights Reserved
\star* Filename:
             $RCSfile:
/net/sdt/vault-rte/cvsroot/lin/release/hc12star/sample/master/master.cfg,v $
* Author:
            $Author: kam $
* Locker:
             $Locker: $
* State:
            $State: Exp $
            $Revision: 1.4 $
* Revision:
* Functions:
            LIN Driver static configuration file for LINS12 LINKits Master sample
             Use the RCS command log to display revision history
\starHistory:
             information.
* Description: Example file that can be modified by the user.
* Notes:
/* CPU bus freq = 8 MHz */
/* SCI (LIN) freq = 9.6 Kbit */
/*
   This definition set the number of user-defined timer clocks
   (LIN IdleClock service calls), recognized as "no-bus-activity"
   condition.
```
#### MC68HC9S12C32 Master Software Listings

```
This number shall not be greater than OXFFFF.
\star /
#define LIN IDLETIMEOUT
                                 100u
/*
        This definition configures the LIN bus baud rate.
        This value shall be set according to target MCU
        SCI register usage.
        MC9S12DP256: the 16-bit value is
    masked by 0x1FFF and put into SCI0BD register;
\star/#define LIN BAUDRATE
                                                   52u/*
        This definition configures the timer clock rate.
    Only for Master node.
        This value shall be set according to target MCU
        timer prescaler register usage.
        MC9S12DP256: the 8-bit value is
    masked by 0x07 and put into TSCR2 register;
\star/#define LIN TIMERPRESCALER
                                                   311/*
        This definition set the length of one bit transmission
        period on the target MCU.
    Only for Master node.
        Due to 16-bit counters on target MCU this value
        shall not be greater than OXFFFF.
    For correct timeouts computation this value
    shall have qualificator 'l'.
\star/#define LIN BITTIME
                                                       104ul
```
## <span id="page-19-0"></span>**Appendix D Vector.c**

#endif /\* !define (LINCFG H) \*/

```
#define VECTOR C
                       /***************
       Copyright (C) 2003 Motorola, Inc.
       All Rights Reserved
* Filename:
              $RCSfile: vector.c, v $
              $Author: ttz778 $
* Author:
* Locker:
              $Locker: ttz778 $
* State\cdot$State: Exp $
* Revision:
              $Revision: 1.0 $
              Vectors table for LINS12 Drivers with Motorola API
* Functions:
\star* History:
              Use the RCS command log to display revision history
              information.
* Description: This file contains vectors tables for MC9S12DP256 MCU.
```
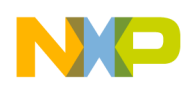

```
MC68HC9S12C32 Master Software Listings
```
It used for LIN Drivers with Motorola API. The users can add their own vectors into the table, but they should not replace LIN Drivers vectors. \* Notes: Timer Channel 0 vector used for Master driver only. The following variables shall be defined (this is controlled by the compiler option, which in turn is  $\star$ to be adjusted in 'makefile' or batch file):  $\star$  $C32$ MASTER Or SLAVE extern void LIN ISR SCI Interrupt (); /\* SCI interrupt routine  $\star/$ extern void LIN ISR Timer0(); /\* Timer channel 0 interrupt routine  $*/$ extern void LIN Startup(); /\* LIN Startup routine  $\star/$ /\* LIN Startup routine  $\star$  / extern void RTI ISR(); INTERRUPT VECTORS TABLE User is able to add another ISR into this table instead NULL pointer. #if !defined(NULL) #define NULL (0) #endif /\* !defined(NULL) \*/ #undef LIN VECTF #if defined(CW12) #define LIN VECTF (void ( \*const near )( ) ) /\* Vector table function specifier  $\star/$ #endif  $/* defined(CW12) */$ #if defined(COSMIC12) #define LIN VECTF (void \*const) /\* Vector table function specifier \*/ #endif /\* defined(COSMIC12) \*/ #if defined(CW12) #pragma CONST SEG VECTORS DATA #endif  $/* defined(CW12) */$ #if defined(CW12) void near  $(*$  const near \_vectab[]  $)( ) =$ #endif /\* defined(CW12) \*/ #if defined(COSMIC12) void @near ( \* const @near \_vectab[] ) ( ) = #endif /\* defined(COSMIC12) \*/  $/$ \*  $C32$  $\star/$ #if defined(C32)  $\{$ /\* 0xFF80: Reserved LIN\_VECTF NULL,  $\star/$ /\* 0xFF82: Reserved LIN VECTF NULL,  $\star/$ 

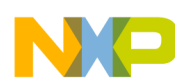

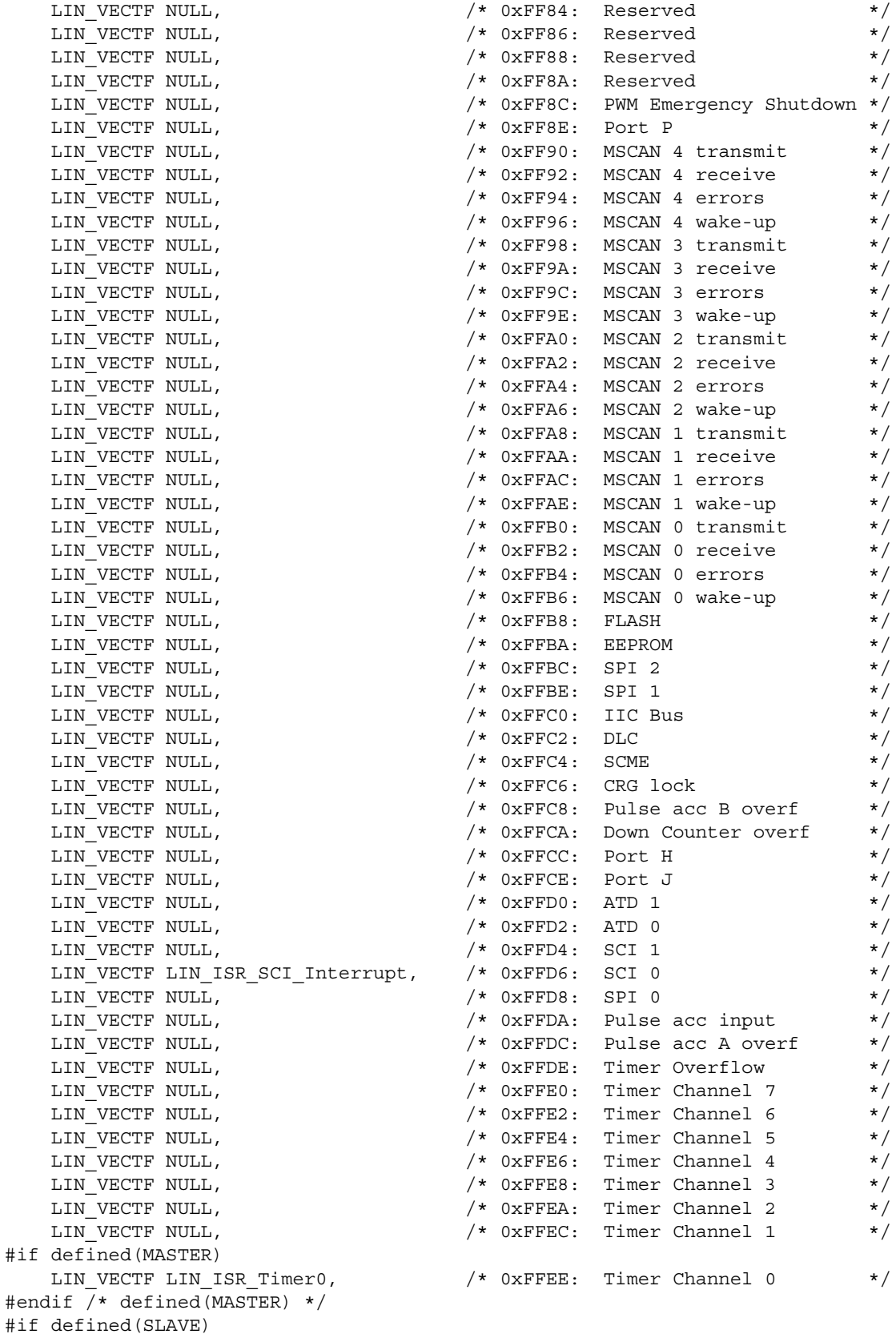

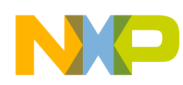

#### **MC68HC908EY16 Slave Software Listings**

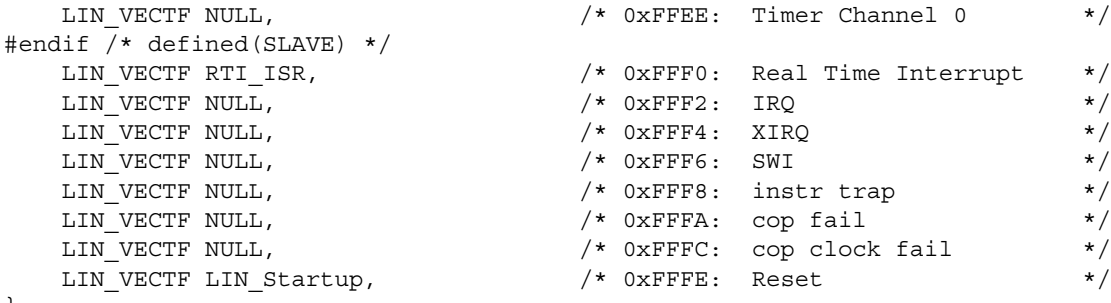

```
};
```

```
#endif /* defined(C32) */
```
#if defined(CW12) #pragma CONST\_SEG DEFAULT #endif /\* defined(CW12) \*/

### <span id="page-22-0"></span>**9 MC68HC908EY16 Slave Software Listings**

/\*\*\*\*\*\*\*\*\*\*\*\*\*\*\*\*\*\*\*\*\*\*\*\*\*\*\*\*\*\*\*\*\*\*\*\*\*\*\*\*\*\*\*\*\*\*\*\*\*\*\*\*\*\*\*\*\*\*\*\*\*\*\*\*\*\*\*\*\*\*\*\*\*\*\*\*\*\*

```
*
* Copyright (C) 2003 Motorola, Inc. All Rights Reserved
*
* Filename: $RCSfile: 
/net/sdt/vault-rte/cvsroot/lin/release/hc12star/sample/slave/slave.c,v $
* Author: $Author: snl $
* Locker: $Locker: $
* State: $State: Exp $
* Revision: $Revision: 1.2 $
*
 Functions: Sample application for LIN08EY16 LINKits Slave Driver
*
* History: Use the RCS command log to display revision history
              information.
*
* Function: Slave supplies a 2-byte response with a selectable ID. 
              The data in the lower nibble of the first byte is the
              hexadecimal number displayed on the 4 LEDs. This number
              can be incremented using the button on port A, bit 4.
              The default ID is $29 with $2A, $2B & $28 selectable
              using an ID comfiguration mode. This mode is entered by
              holding the button down for 3 seconds. After this the
              LEDs flash and display the ID (0:29, 1:2A, 2:2B, 3:28).
              Pressing the button in this mode increments the ID.
              After three seconds of no activity on the button, the
              mode returns to normal.
*
         ******************************************************************************/
#pragma DATA_SEG SHORT _DATA_ZEROPAGE
/******************************************************************************
* *
* Includes, defines, globals and function prototypes *
* *
       ******************************************************************************/
```

```
MC68HC908EY16 Slave Software Listings
```

```
#include "slave.h"
#include <linapi.h>
#define debounce 4
                                               /* 13.3ms \times (4+1) = 67ms\star/#define modecount 224
                                               /* 13.3ms x (224+1) = 3s\star/unsigned char data = 1;unsigned char ID = 0;unsigned char key last;
unsigned char count;
unsigned char mode;
unsigned char LIN data[2];
int keycount;
void Read button (void);
void LED display (void);
void LIN response (void);
\star\starFunction name: Main
\starOriginator: P. Topping
    Date:
\star18th June 2003
\starFunction:
                 Loop at 75Hz. Switch off if no LIN activity for 5s (375). *
void main (void)
\{CONFIG1 = 0x01;/* dissable COP
                                                                         \star/CONFIG2 = 0x45;/* slow clock for TBM
                                                                         \star//* ICG nominal 19.6608 MHz */
   ICGMR = 64;DDRA = 0x00;\star//* button on A4
                                               /* LEDS on B0-3, LPI on B5 */
   DDRB = 0x3F;/* MCLK on C2 [tick on B4 */
   DDRC = 0x80;PTB = 0x20;/* enable MC33399 LPI
                                                                         \star/TBCR = 0x20;
                                               /* / by 262144 for 75Hz @ */
   TBCR = 0x22;/* 19.661MHz & enable TBM */ICGTR = 158;/* insert trim value here */asm cli;
                                               /* enable interrupts
                                                                         \star/LIN Init();
                                               /* initialise LIN drivers */while (1)\{if (TBCR & 0x80)
                                              /* is TBM flag set?
                                                                         \star/\{TBCR | = 0x08;/* yes, clear it
                                                                         \star/LIN IdleClock ();
                                               /* check for LIN activity */if (LIN DriverStatus () := 0x01)/* bus idle for 375 trys ? */
       \{PTB &= \sim (0x20);
                                               /* yes, power down MCU
                                                                         \star/\}count++;/* used for LED flashing
                                                                         \star//* toggle tick output
       PTB ^{\sim} = 0x10;
                                                                         \star//* read button on PTA4
                                                                         \star /
       Read button ();
       LED\_display ();
                                               /* update LEDs on PTB0-3
                                                                         \star/LIN response ();
                                               /* send LIN response msg. */
```

```
MC68HC908EY16 Slave Software Listings
```

```
\}Function name: Read_button
\starOriginator:
                   P. Topping
\starDate:
                   19th June 2003
\starFunction:
                   The port line is read and its level compared with what
                   it was the previous time through the loop. If it is the
                   same, the counter "keycount" is used for debounce (80ms)
\starand to decide if the same state has been present long
\starenough (3 seconds) for a mode change. In each mode the
                   appropriate increment (data or ID) takes place.
                   If the switch status changes the counter is reset.
        void Read button (void)
unsigned char key;
   key = PTA & 0x10;/* read button on A4
                                                                          \star/if (key == key last)
                                               /* same as last time ?
                                                                          \star/\{if (keycount == debounce)
                                              /* yes, (debounce + 2)th ? */
       \{if (key == 0)/* yes, key pressed ?
                                                                          \star/\{if (mode)
                                               /* yes, ID mode ?
                                                                          \star/\{ID++;/* yes, increment ID
                                                                          \star/if (ID == 4) ID = 0;/* wrap round from 3 to 0 */\}else
                                               /* no, normal mode
                                                                          \star/\{data++;/* increment data
                                                                          \star/if (data == 16) data = 1;/* wrapping from 15 to 1
                                                                          \star/\}\mathcal{E}keycount ++;/* prevents re-entry
                                                                          \star/\}else if (keycount < modecount)
                                              /* prevents wraparound
                                                                          \star/\{keycount ++;\mathcal{E}if (keycount == modecount)
                                              /* time for modechange ?
                                                                          \star/\{if (key == 0)/* yes, key pressed ?
                                                                          \star/\{mode = 1;/* yes, change to ID mode */\}else
                                               /* no, not pressed
                                                                          \star/\{mode = 0;/* so back to normal mode */\}
```
 $\{$ 

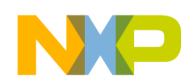

MC68HC908EY16 Slave Software Listings

```
\}\}else
   \{keycount = 0;
                                      /* no, different, so reset */
                                       /* count and save status */key\_last = key;\}\left\{ \right.\star\starFunction name: LED_display
\starOriginator: P. Topping
               19th June 2003
\starDate:
\starFunction:
              According to mode the LEDs display the 4-bit data field
               or the flashing ID (0:21, 1:22, 2:23, 3:20).
void LED display (void)
\{if (mode)
   \{if (count \& 0x08)
      \{PTB = (PTB \& OxFO) | (1 \ll ID); /* ID mode LED display */
      \}else
      \{/* ID mode flash, LEDs off */
         PTB &= 0xF0;\}\}else
                                       /* normal mode so
                                                            \star/\{PTB = (PTB & OxF0) | (data & Ox0F);/* drive LEDs with data
                                                          \star/\}\{\star\ddot{\phantom{0}}Function name: LIN response
   Originator: P. Topping
   Date:
               19th June 2003
              According to ID (0:21, 1:22, 2:23, 3:20), a 2-byte
   Function:
               response field is sent using "data" for the lower nibble *
               of the first byte. All the other bits are zero.
 \star \starvoid LIN response (void)
\{LIN data[0] = data;
  LIN\_data[1] = 0;switch (ID)
   \{case 0:
```
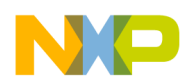

<span id="page-26-0"></span>LIN PutMsg (0x21, LIN data); /\* LIN response to ID21  $\star/$ break; case 1: LIN PutMsg (0x22, LIN data); /\* LIN response to ID22  $\star/$ break; case 2: LIN PutMsg (0x23, LIN data); /\* LIN response to ID23  $\star/$ break; case 3: LIN\_PutMsg (0x20, LIN\_data); /\* LIN response to ID20  $\star/$ break;  $\}$  $\{$ \* Function: LIN\_Command User call-back. Called by the driver after transmission or \* Description: reception of the Master Request Command Frame (ID: 0x3C). void LIN Command()  $\{$  $while(1)$  $\{$  $\{$  $\}$ HC08EY16.h (Register Definitions for the 10 **MC68HC908EY16)** Copyright (C) 2003 Motorola, Inc.  $\star$ All Rights Reserved \* Filename: \$RCSfile: /net/sdt/vault-rte/cvsroot/lin/release/hc12star/sample/master/master.c,v \$ \* Author: \$Author: snl \$ \* Locker: \$Locker: \$ \* State: SState: Exp \$ \* Revision: \$Revision: 1.2 \$ \* Functions: Sample application for 08EY16 LINKits Slave Driver. \* History: Use the RCS command log to display revision history information. \* Description: Header file for slave.c.  $\star$ \* Notes: Also serves as an example of use for the LIN driver. 

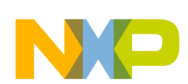

```
HC08EY16.h (Register Definitions for the MC68HC908EY16)
```
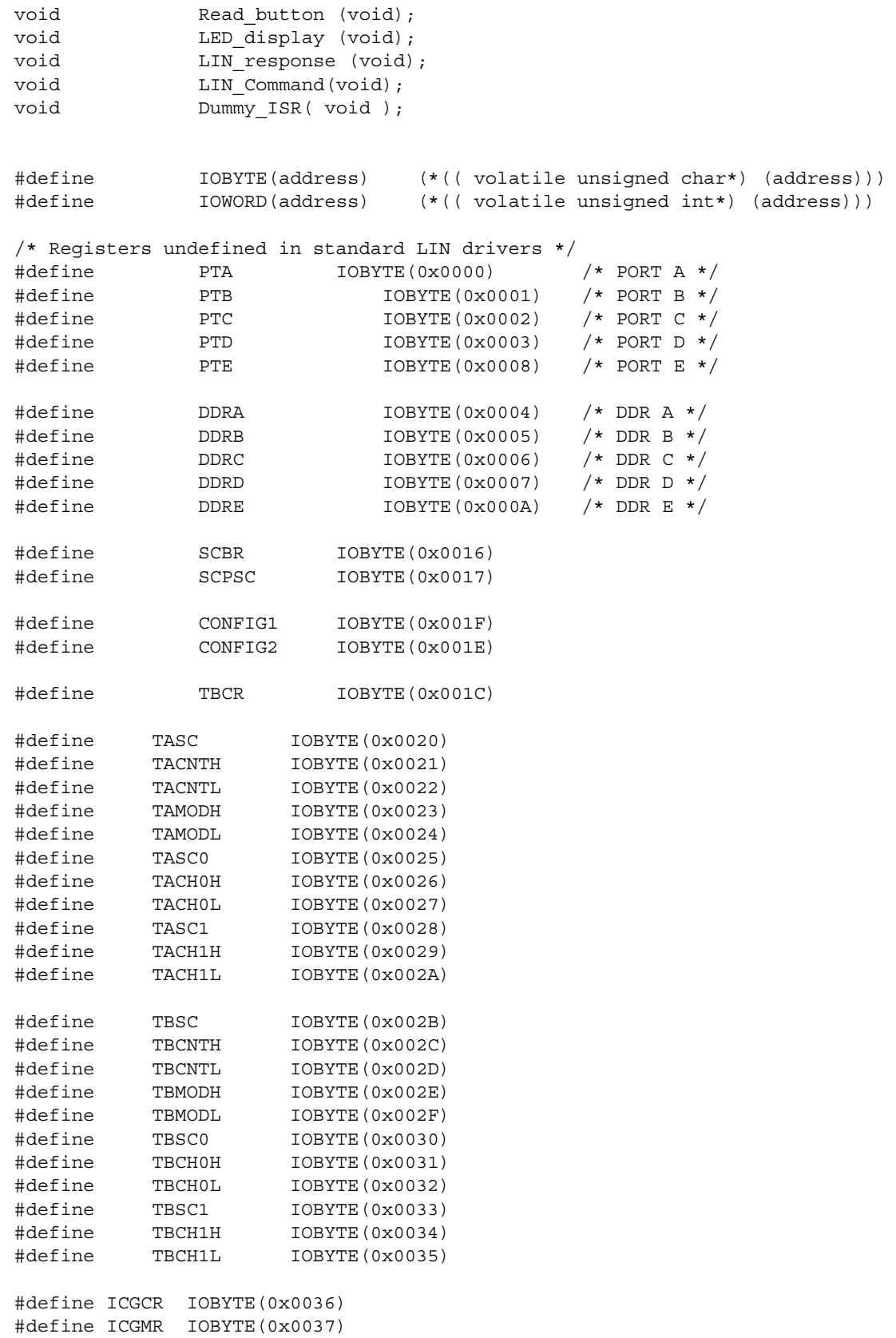

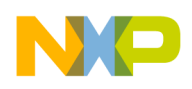

#define ICGTR IOBYTE (0x0038) #define DDIV IOBYTE (0x0039) #define DSTG IOBYTE (0x003A)

### <span id="page-28-0"></span>Appendix E Slave.id (LIN Message ID File)

```
#ifndef LINMSGID H
#define LINMSGID H
\starCopyright (C) 2003 Motorola, Inc.
\starAll Rights Reserved
* Filename:
            SRCSfile:
/net/sdt/vault-rte/cvsroot/lin/release/hc12star/sample/master/master.id, v $
* Author:
             $Author: kam $
* Locker:
             $Locker: $
* State:
             $State: Exp $
             $Revision: 1.3 $
* Revision:
* Functions:
            Message Identifier configuration for LIN08 LINkits Slave sample
             Use the RCS command log to display revision history
* History:
             information.
\star* Description:
* Notes:
#define LIN MSG 20 LIN SEND UPDATED
#define LIN MSG 21 LIN SEND UPDATED
#define LIN MSG 22 LIN SEND UPDATED
#define LIN MSG 23 LIN SEND UPDATED
                         /* non-standard length */
#define LIN MSG 20 LEN 2
                          /* non-standard length */
#define LIN MSG 21 LEN 2
#define LIN MSG 22 LEN 2
                           /* non-standard length */#define LIN MSG 23 LEN 2
                          /* non-standard length */
```

```
#endif /* defined(LINMSGID H)*/
```
## <span id="page-28-1"></span>**Appendix F Slave.cfg (LIN Configuration File)**

```
#ifndef LINCFG H
#define LINCFG H
```
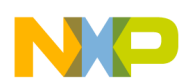

```
\star\starCopyright (C) 2003 Motorola, Inc.
\starAll Rights Reserved
* Filename:
               $RCSfile:
/net/sdt/vault-rte/cvsroot/lin/release/hc08/sample/master/master.cfg, v $
* Author:
               $Author: kam $
* Locker:
               $Locker: $
* State:
               $State: Exp $
* Revision:
               $Revision: 1.12 $
* Functions:
              LIN Driver static configuration file for LIN08 LINkitsMaster sample
* History:
               Use the RCS command log to display revision history
\starinformation.
\ddot{\phantom{0}}Description: It is allowed to modify by the user.
* Notes\cdot/* External MCU frequency = 8.000MHz */
                                      \star//* SCI Baud rate
                         = 9600/* This definition configures the ESCI Prescaler divide ratio
                                                                  \star/#define LIN SCIPRESCALER
                                    0x60u/* divide by 4 *//* This definition configures the LIN bus baud rate. This value
                                                                 \star//* shall be set according to target MCU SCI register usage.
                                                                  \star//* HC08EY16: the 8-bit SCBR value will be masked by 0x37.
                                                                  \star//* The following numbers assume that the ESCI prescaller = 4\star//* Selects 9600 baud for a nominal 2.4576 MHz clock (ICGMR=32)
                                                                  \star///#define LIN BAUDRATE
                                 0x00u/* Selects 9600 baud for a nominal 4.9152 MHz clock (ICGMR=64)
                                                                  \star/#define LIN BAUDRATE
                                0 \times 0111/* Enable ESCI (fractional divide prescaler) baudrate synch.
                                                                  \star/#define LIN SYNC SLAVE
/* The following numbers assume that the ESCI prescaller = 1
                                                                  \star//* Selects 9600 baud rate if using a 4.9152MHz crystal
                                                                  \star///#define LIN BAUDRATE
                                 0x03u/* Selects 9600 baud rate if using an 8.000MHz crystal
                                                                  \star///#define LIN BAUDRATE
                                  0x30u/* Selects 9600 baud rate if using a 16.000MHz crystal
                                                                  \star/
```
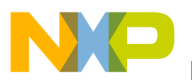

```
/* Selects 9600 baud rate if using a 32.000MHz crystal */
//#define LIN_BAUDRATE 0x32u
```
/\* This definition sets the number of user-defined time clocks (LIN\_IdleClock service calls), recognized as "no-bus-activity" condition. This number shall not be greater than 0xFFFF.

#define LIN\_IDLETIMEOUT 375u

//#define LIN BAUDRATE 0x31u

#endif /\* !define (LINCFG\_H) \*/ vector.c

### <span id="page-30-0"></span>**Appendix G #define VECTOR\_C**

```
/******************************************************************************
*
       Copyright (C) 2003 Motorola, Inc.
* All Rights Reserved
*
* Filename: RCSfile: \\\\Zuk07fil02\\8_16BitMCU\\Strategic\040Mktg_Sys\\RCS\\
                             D\\Projects\\CW\\LIN08EY16_src\\hc08\\vector.c,v $
* Author: $Author: ttz778 $
* Locker: $Locker: $
* State: $State: Exp $
* Revision: $Revision: 1.0 $
*
* Functions: Vectors table for LIN08EY16 Drivers
*
* History: Use the RCS command log to display revision history
               information.
*
* Description: Vector table and node's startup for HC08.
               The users can add their own vectors into the table,
               but they should not replace LIN Drivers vectors.
*
* Notes: 1. The only one of the following variables may be defined, while
                   all others are undefined. This is controlled by the compiler
                   option, which in turn is to be adjusted in 'makefile' or batch
                   file:
                       HC08EY16
*
******************************************************************************/
#if defined(HC08EY16)
extern void LIN_ISR_SCI_Receive(); \qquad /* ESCI receive ISR */
extern void LIN_ISR_SCI_Error(); \qquad /* ESCI error ISR */
extern void TimerA0(); \overline{\hspace{1cm}} /* Timer Module A Channel 0 ISR */
extern void TimerA1(); \overline{ } /* Timer Module A Channel 1 ISR \overline{ } */
// extern void TimerB(); /* Timer Module B Overflow ISR */
// extern void BREAK Command(); \qquad /* SWI ISR */*
#endif /* defined(HC08EY16) */
/******************************************************************************
    NODE STARTUP 
    By default compiler startup routine is called.
    User is able to replace this by any other routine.
******************************************************************************/
```
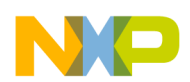

```
#if defined(CW08)
                   _Startup
#define Node Startup
extern void Startup();
                                 /* CW08 compiler startup routine declaration */
#endif /* defined(CW08) */
#if defined(COSMIC08)
#define Node_Startup
                    stext
extern void _stext();
                                 /* Cosmic compiler startup routine declaration */
#endif /* defined(COSMIC08) */
INTERRUPT VECTORS TABLE
   User is able to add another ISR into this table instead NULL pointer.
#if !defined(NULL)
#define NULL
            (0)#endif /* !defined(NULL) */
#undef LIN VECTF
#if defined(CW08)
#define LIN_VECTF ( void ( *const ) ( ) )
#pragma CONST SEG VECTORS DATA
                                    /* vectors segment declaration */
void (* const _ vector]) ( ) =
#endif /* defined(CW08) */
#if defined(COSMIC08)
#define LIN_VECTF (void *const)
void *const _vectab[] =
#endif /* defined(COSMIC08) */
#if defined(HC08EY16)
```
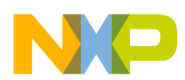

/\*\*\*\*\*\*\*\*\*\*\*\*\*\*\*\*\*\*\*\*\*\*\*\*\*\*\*\*\*\*\*\*\*\*\*\*\*\*\*\*\*\*\*\*\*\*\*\*\*\*\*\*\*\*\*\*\*\*\*\*\*\*\*\*\*\*\*\*\*\*\*\*\*\*\*/  $\frac{1}{\sqrt{2}}$   $\frac{1}{\sqrt{2}}$   $\sqrt{\star}$  hcosey16  $\star/$  $\frac{1}{\sqrt{2}}$   $\frac{1}{\sqrt{2}}$   $/*$  These vectors are appropriate for the 2L31N mask set of the  $*/$ /\* MC68HC908EY16 and all subsequent versions. \*/  $\frac{1}{\sqrt{2}}$   $\frac{1}{\sqrt{2}}$  /\* Older mask sets, e.g. 0L38H, 1L38H, 0L31N and 1L31N had a fault \*/  $/*$  in their interrupt vector table and hence in the priorities.  $*/$  $/*$  For these older mask sets the order of the SCI vectors was:  $*/$  $\frac{1}{\sqrt{2}}$   $\frac{1}{\sqrt{2}}$   $\hspace{0.1cm}/\star$  SCI\_Error\_ISR,  $\hspace{1.6cm}/\hspace{0.1cm}/$  0xFFE6 ESCI error  $\hspace{0.1cm}$  \*/ /\* SCI\_Transmit\_ISR, // 0xFFE8 ESCI transmit \*/ /\* SCI\_Receive\_ISR,  $\frac{1}{2}$  // 0xFFEA ESCI receive \*/  $\frac{1}{\sqrt{2}}$  \*  $/*$  All other vectors are unchanged.  $*/$  $\frac{1}{\sqrt{2}}$   $\frac{1}{\sqrt{2}}$  /\*\*\*\*\*\*\*\*\*\*\*\*\*\*\*\*\*\*\*\*\*\*\*\*\*\*\*\*\*\*\*\*\*\*\*\*\*\*\*\*\*\*\*\*\*\*\*\*\*\*\*\*\*\*\*\*\*\*\*\*\*\*\*\*\*\*\*\*\*\*\*\*\*\*\*/ { LIN VECTF NULL,  $/$   $\rightarrow$  0xFFDC Timebase  $\rightarrow$  / LIN VECTF NULL,  $\frac{1}{x}$  and  $\frac{1}{x}$  oxFFDE SPI transmit  $\frac{x}{x}$ LIN VECTF NULL,  $\frac{1}{2}$  /\* 0xFFE0 SPI receive \*/ LIN VECTF NULL,  $/$   $\rightarrow$  0xFFE2 ADC  $\rightarrow$  / LIN VECTF NULL,  $/$   $\rightarrow$  0xFFE4 Keyboard  $\rightarrow$  / #if defined(MASTER) /\* (used for Master node only)\*/ LIN\_VECTF LIN\_ISR\_SCI\_Transmit,  $/$  + 0xFFE6 ESCI transmit \*/ #endif /\* defined(MASTER) \*/ #if defined(SLAVE) LIN\_VECTF NULL, /\* 0xFFE6 ESCI transmit \*/ #endif /\* defined(SLAVE) \*/ LIN\_VECTF LIN\_ISR\_SCI\_Receive, /\* 0xFFE8 ESCI receive \*/ LIN\_VECTF LIN\_ISR\_SCI\_Error, /\* 0xFFEA ESCI error \*/ LIN VECTF NULL,  $/$   $\rightarrow$  0xFFEC TIMER B overflow  $*/$ LIN VECTF NULL,  $/$   $\rightarrow$  0xFFEE TIMER B channel 1  $\star$ / LIN VECTF NULL,  $/$   $\rightarrow$  0xFFF0 TIMER B channel 0  $\star$ / LIN VECTF NULL,  $/$   $\star$  0xFFF2 TIMER A overflow  $\star/$ LIN VECTF NULL,  $/$   $\rightarrow$  0xFFF4 TIMER A channel 1  $\star$ / LIN VECTF NULL,  $/$   $\star$  0xFFF6 TIMER A channel 0  $\star$ / LIN VECTF NULL,  $/$   $\star$  0xFFF8 CMIREQ  $\star/$ LIN VECTF NULL,  $/$   $\star$  0xFFFA IRQ  $\star/$ // LIN\_VECTF BREAK\_Command, /\* 0xFFFC SWI \*/ LIN\_VECTF NULL, /\* 0xFFFC SWI \*/ LIN VECTF Node Startup  $/$ \* 0xFFFE RESET \*/ }; #endif /\* defined(HC08EY16) \*/ #if defined(CW08)

#pragma CONST\_SEG DEFAULT #endif /\* defined(CW08) \*/

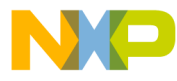

#### *How to Reach Us:*

**Home Page:** www.freescale.com

**E-mail:** support@freescale.com

#### **USA/Europe or Locations Not Listed:**

Freescale Semiconductor Technical Information Center, CH370 1300 N. Alma School Road Chandler, Arizona 85224 +1-800-521-6274 or +1-480-768-2130 support@freescale.com

#### **Europe, Middle East, and Africa:**

Freescale Halbleiter Deutschland GmbH Technical Information Center Schatzbogen 7 81829 Muenchen, Germany +44 1296 380 456 (English) +46 8 52200080 (English) +49 89 92103 559 (German) +33 1 69 35 48 48 (French) support@freescale.com

#### **Japan:**

Freescale Semiconductor Japan Ltd. **Headquarters** ARCO Tower 15F 1-8-1, Shimo-Meguro, Meguro-ku, Tokyo 153-0064 Japan 0120 191014 or +81 3 5437 9125 support.japan@freescale.com

#### **Asia/Pacific:**

Freescale Semiconductor Hong Kong Ltd. Technical Information Center 2 Dai King Street Tai Po Industrial Estate Tai Po, N.T., Hong Kong +800 2666 8080 support.asia@freescale.com

#### *For Literature Requests Only:*

Freescale Semiconductor Literature Distribution Center P.O. Box 5405 Denver, Colorado 80217 1-800-441-2447 or 303-675-2140 Fax: 303-675-2150 LDCForFreescaleSemiconductor@hibbertgroup.com

Document Number: AN2573 Rev. 2 01/2007

Information in this document is provided solely to enable system and software implementers to use Freescale Semiconductor products. There are no express or implied copyright licenses granted hereunder to design or fabricate any integrated circuits or integrated circuits based on the information in this document.

Freescale Semiconductor reserves the right to make changes without further notice to any products herein. Freescale Semiconductor makes no warranty, representation or guarantee regarding the suitability of its products for any particular purpose, nor does Freescale Semiconductor assume any liability arising out of the application or use of any product or circuit, and specifically disclaims any and all liability, including without limitation consequential or incidental damages. "Typical" parameters that may be provided in Freescale Semiconductor data sheets and/or specifications can and do vary in different applications and actual performance may vary over time. All operating parameters, including "Typicals", must be validated for each customer application by customer's technical experts. Freescale Semiconductor does not convey any license under its patent rights nor the rights of others. Freescale Semiconductor products are not designed, intended, or authorized for use as components in systems intended for surgical implant into the body, or other applications intended to support or sustain life, or for any other application in which the failure of the Freescale Semiconductor product could create a situation where personal injury or death may occur. Should Buyer purchase or use Freescale Semiconductor products for any such unintended or unauthorized application, Buyer shall indemnify and hold Freescale Semiconductor and its officers, employees, subsidiaries, affiliates, and distributors harmless against all claims, costs, damages, and expenses, and reasonable attorney fees arising out of, directly or indirectly, any claim of personal injury or death associated with such unintended or unauthorized use, even if such claim alleges that Freescale Semiconductor was negligent regarding the design or manufacture of the part.

Freescale™ and the Freescale logo are trademarks of Freescale Semiconductor, Inc. All other product or service names are the property of their respective owners.

© Freescale Semiconductor, Inc. 2006. All rights reserved.

RoHS-compliant and/or Pb-free versions of Freescale products have the functionality and electrical characteristics as their non-RoHS-compliant and/or non-Pb-free counterparts. For further information, see<http://www.freescale.com>or contact your Freescale sales representative.

For information on Freescale's Environmental Products program, go to <http://www.freescale.com/epp>.

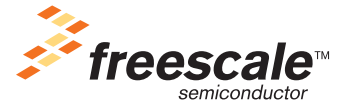